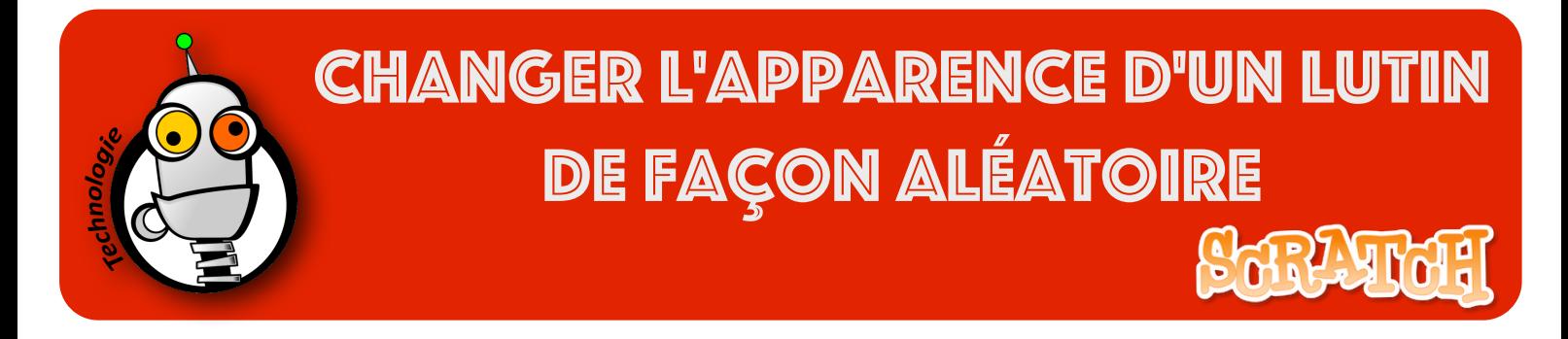

1. Pour changer l'apparence d'un lutin, il va tout d'abord falloir définir tous les costumes que vous souhaitez utiliser. Chaque costume représentera une apparence différente. Par exemple, un costume de pomme, un autre costume de poire, etc...

2. Il suffit ensuite de créer une variable (ici elle s'appelle 'costume') :

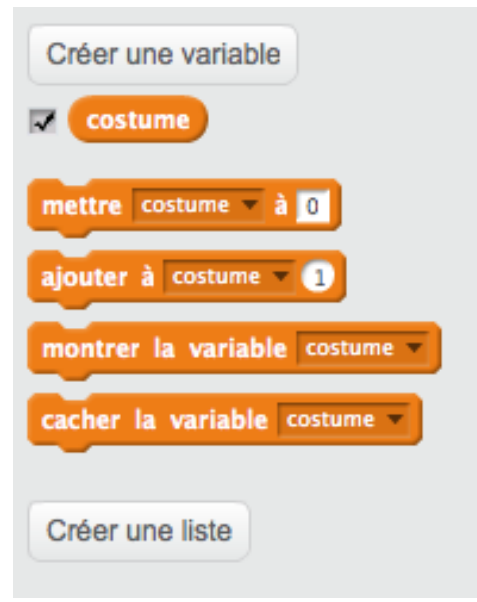

3. Puis, il faudra donner un nombre aléatoire entre 1 et le nombre de costumes à cette variable :

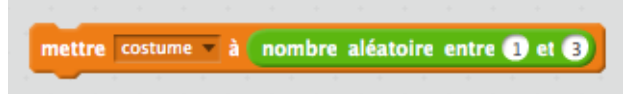

Ici il y a 3 costumes. Si je souhaite utiliser 10 costumes, il suffit de choisir un nombre entre 1 et 10.

4. Enfin, il faudra dire au lutin de basculer sur le costume représenté par la variable :

basculer sur costume costume  $\overline{\Box}$  indiquez Ici le nom de la variable que vous avez créé

5. le script complet :

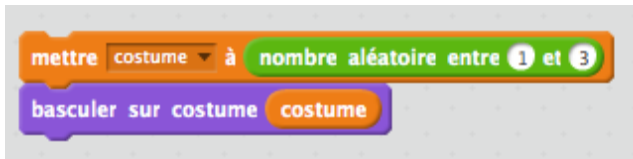